## **Replace LVM disk to upgrade capacity**

This example will copy /dev/sde1 mounted on /backup to /dev/sdf1 mounted on /replace and afterwards change mount point, logical volume and volume group names to the source names.

## **Prepare new disk**

- fdisk /dev/sdf
- **n** to create a new partition, select **1** and accept all defaults
- **w** to write the new partition table and quit
- mkfs.ext3 /dev/sdf1
- lvm
- Ivm > pvcreate /dev/sdf1
- lvm > vgcreate vg replace /dev/sdf1
- Ivm > vgdisplay vg replace to check  $###$  of free extents
- Ivm > Ivcreate -I### vg\_replace (do not use -LxxGB, use size with -I### which is number of extents)
- lvm > lvrename vg\_replace lvol0 lv\_replace
- lvm > vgcfgbackup to backup volume group configurations
- $\bullet$  lvm  $>$  exit
- mkfs -t ext3 /dev/vg\_replace/lv\_replace
- mkdir /replace
- mount /dev/vg\_replace/lv\_replace /replace

## **Copy content and assign new disk**

- rsync -avH /backup/\* /replace/
- umount /backup
- umount /replace
- lvm
- lvm > lvrename vg backup/lv backup lv backup1
- lvm > lvchange vg backup/lv backup1 -an
- lvm > vgrename vg backup vg backup1
- lvm > lvchange vg backup1/lv backup1 -ay
- lvm > lvrename vg\_replace/lv\_replace lv\_backup
- lvm > lvchange vg replace/lv backup -an
- lvm > vgrename vg\_replace vg\_backup
- lvm > lvchange vg\_backup/lv\_backup -ay
- $\bullet$  lvm  $>$  exit
- mount /dev/vg\_backup/lv\_backup /backup -o noatime,user\_xattr

## **Setting up LVM on top of a Linux Software Raid**

- prepare the new disks with a partition (see above), do not create the filesystem yet
- mdadm –create –verbose /dev/md5 –level=1 –raid-devices=2 /dev/sde /dev/sdf
- watch the progress with cat /proc/mdstat
- when finished, restart the computer (shutdown -r now)

From: <https://wiki.condrau.com/> - **Bernard's Wiki**

Permanent link: **<https://wiki.condrau.com/kub610:gemrdsk>**

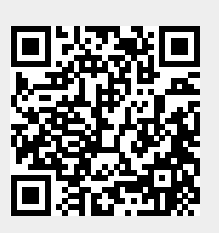

Last update: **2010/05/01 13:25**